# **Administration Area Overview**

Provided that you have sufficient permissions, you can enter YouTrack Administration area by clicking **Administration** in the top navigation bar of YouTrack:

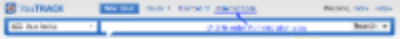

Administration area consists of the following pages:

**Projects**. This is an overview of existing issue tracking projects, with options to [create a new project](http://confluence.jetbrains.com/display/YTD3/Creating+New+Project) or [import an existing project](http://confluence.jetbrains.com/display/YTD3/Importing+a+Project+from+JIRA) from a JIRA instance:

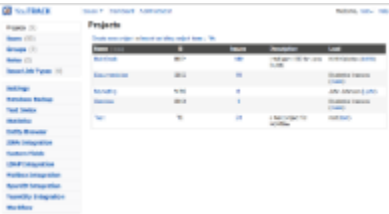

### See [Managing Projects.](http://confluence.jetbrains.com/display/YTD3/Managing+Projects)

**Users**. This is a list of registered YouTrack users with filters and a link to user registration page:

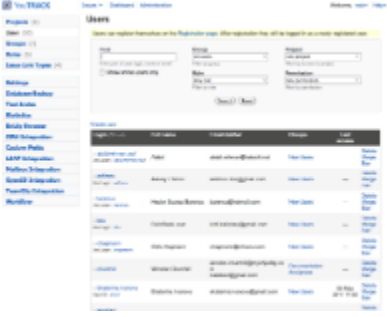

#### See [Managing Users.](http://confluence.jetbrains.com/display/YTD3/Managing+Users)

**Groups**. This page lists and describes existing user groups, and provides an option to [create new groups:](http://confluence.jetbrains.com/display/YTD3/Managing+User+Groups)

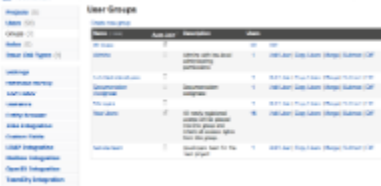

#### See [Managing User Groups](http://confluence.jetbrains.com/display/YTD3/Managing+User+Groups)

 $\bullet$ 

**Roles**. This is a list of roles currently configured in YouTrack instance, with detailed permissions associated with them:

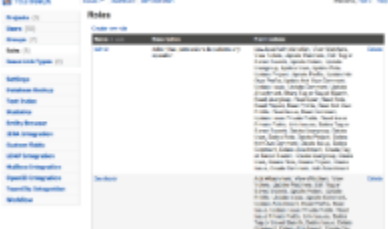

## See [Managing Roles](http://confluence.jetbrains.com/display/YTD3/Managing+Roles).

**Issue Link Types**. This is a list of issue links configured in the current YouTrack instance:

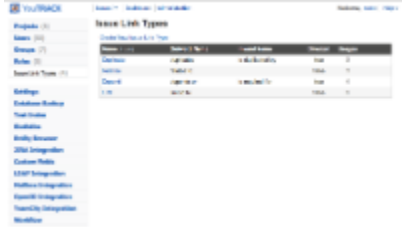

YouTrack comes with 3 predefined link types but you can configure your own types.

Link type configuration comes down to wording and whether the link is directed or not.

For directed links, you should specify two names: an inward name for the object of a link (e.g. "is duplicated by") and an outward name for the subject of a link (e.g. "duplicates").

For more details, please refer to the [Managing Issue Link Types](http://confluence.jetbrains.com/display/YTD3/Managing+Issue+Link+Types) page.

**Settings**. This page lets you configure license data, base URL of your YouTrack installation, enable guest account and notifications. See [Managing Basic Settings](http://confluence.jetbrains.com/display/YTD3/Managing+Basic+Settings)

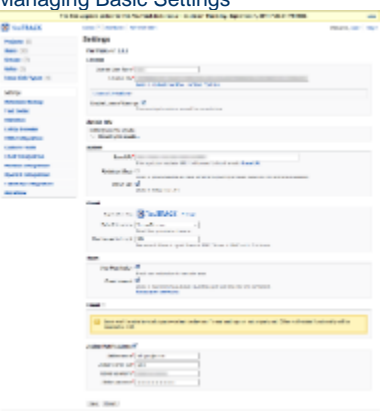

When you first open YouTrack after installation, you are automatically navigated to the **Setup** screen, which is alike to the **Settings** page, but have some differences. For more information, refer to the [Initial Setup](http://confluence.jetbrains.com/display/YTD3/Initial+Setup) page.

**Database Backup**. This page lets you switch YouTrack database between read-write and read-only states, monitor database performance data, as well as schedule, configure, and retrieve database backups:

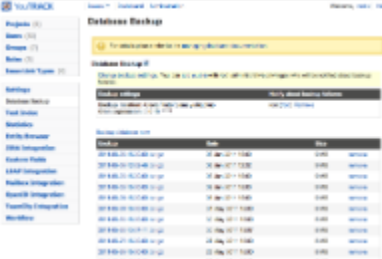

See [Managing Database](http://confluence.jetbrains.com/display/YTD3/Managing+Database) section for further details.

**Text Index**. This page lets you configure languages to take account of during text indexing, and provides a button to suspend it:

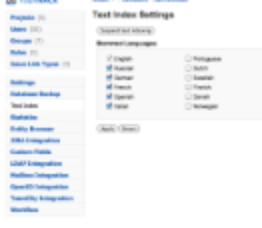

Suspending text indexing is useful when a massive amount of documents to index considerably impairs server performance (for example, in peak hours). Another use case is to suspend text indexing for creating a backup right after you have imported a new project. See [Managing Text Indexing Settings.](http://confluence.jetbrains.com/display/YTD3/Managing+Text+Indexing+Settings)

**Statistics**. Use this page to view usage statistics for your YouTrack installation. Currently, it has the following tabs:<br>• Telemetry

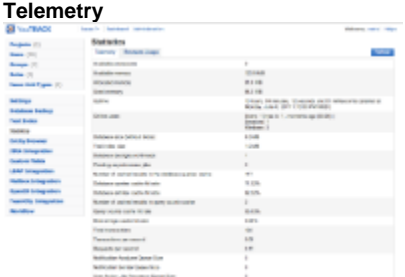

**Browsers Usage**:

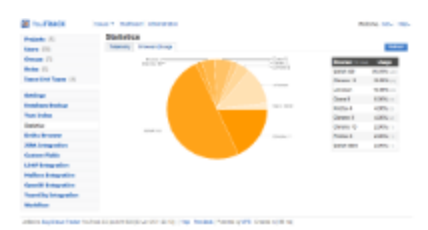

**Entity Browser**. This is a simple YouTrack database viewer for troubleshooting purposes. If something goes completely wrong with your YouTrack installation, you might have to report some entity data from this page:

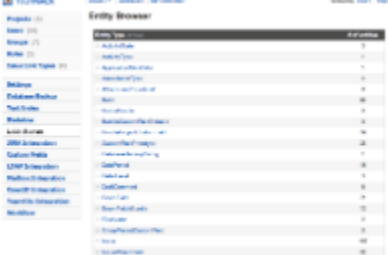

**JIRA Integration**. This page incorporates JIRA integration settings:  $\bullet$ 

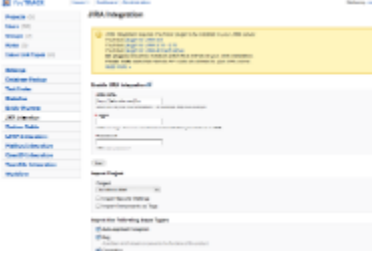

See [Importing a Project from JIRA](http://confluence.jetbrains.com/display/YTD3/Importing+a+Project+from+JIRA).

 $\bullet$ **Custom Fields**. this section contains the list of all currently configured custom field in Youtrack instance, and provides options to create, edit custom fields, and attach a field to a project.

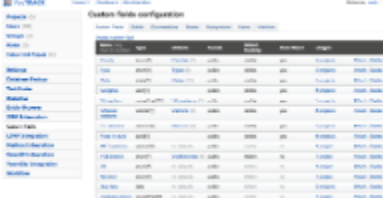

### see [Managing Custom Fields.](http://confluence.jetbrains.com/display/YTD3/Managing+Custom+Fields)

LDAP Integration. This page helps configure YouTrack to allow users in your company to log in using credentials stored in your directory  $\bullet$ 

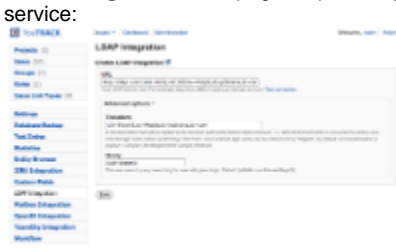

See [LDAP Integration](http://confluence.jetbrains.com/display/YTD3/LDAP+Integration).

 $\bullet$ **Maibox Integration**. This page allows configuring integration with a mailbox in order to automatically create issues from emails pulled from a specified mailbox.

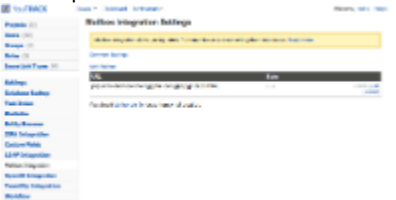

See [Mailbox Integration.](http://confluence.jetbrains.com/display/YTD3/Mailbox+Integration)

 $\bullet$ **OpenID Integration**. This page lets you enable any or all of five OpenID providers supported by YouTrack:

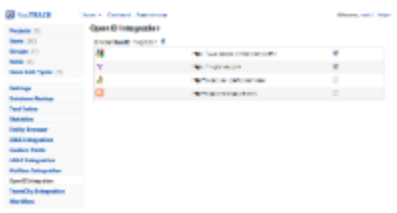

## See [OpenID Integration.](http://confluence.jetbrains.com/display/YTD3/OpenID+Integration)

**TeamCity Integration**. This page helps integrate YouTrack with [JetBrains TeamCity](http://www.jetbrains.com/teamcity/) for linking issues to VCS commits and automatically filling "Fixed in build" attribute values:

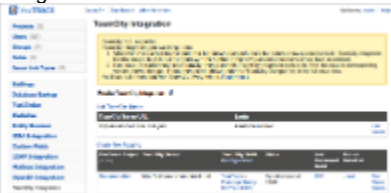

## See [Integration with TeamCity](http://confluence.jetbrains.com/display/YTD3/Integration+with+TeamCity).

**Workflow**. This page contains a list of all available workflows in the current YouTrack instance, and provides options to attach workflow to projects, import and export workflows, restore default workflows.

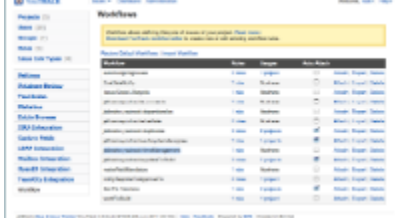

See [Workflow Guide.](http://confluence.jetbrains.com/display/YTD3/Workflow+Guide)